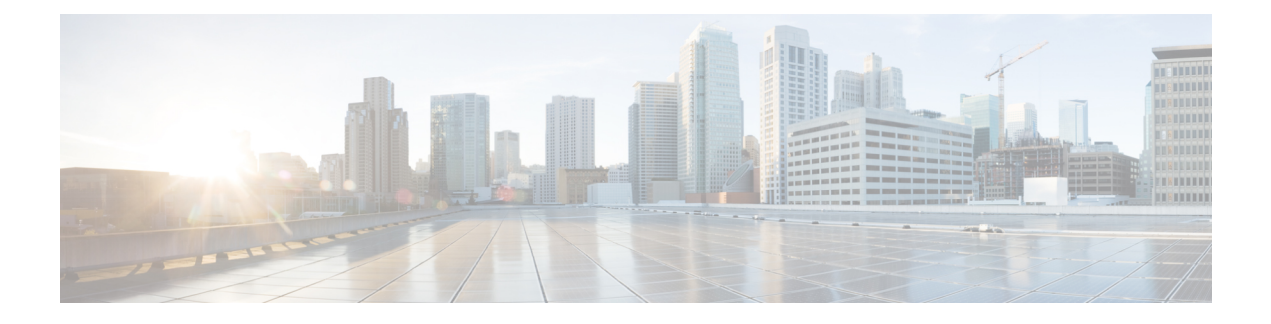

# **Important Notes**

- Default CA [Certificates](#page-0-0) During New Install and Upgrades, on page 1
- Disabled Default [Certificates](#page-0-1) Backup Fails, on page 1
- ILS [Networking](#page-0-2) Capacities, on page 1
- Java [Requirements](#page-1-0) for SAML SSO Login to RTMT via Okta, on page 2
- Multiple [Clock-Rates](#page-1-1) Not Supported in Same Call, on page 2
- New Cisco [Gateway](#page-1-2) Support, on page 2
- SDL Listening Port Update Requires [CTIManager](#page-3-0) Restart on all Nodes, on page 4
- Export Control with Satellite [Deployment](#page-3-1) for Export Restricted Customer, on page 4
- Upgrade [Database](#page-3-2) Schema from IM and Presence Release 11.5(1) and Above, on page 4
- [Unresponsive](#page-4-0) Remote Cluster Nodes, on page 5
- Restart Cisco Tomcat [Service,](#page-5-0) on page 6

# <span id="page-0-0"></span>**Default CA Certificates During New Install and Upgrades**

After you install Unified Communications Manager Release 12.5(1) and above, all of the default CA certificates except for the CAP\_RTP\_001 and CAP\_RTP\_002 certificates are present. You can enable these certificates using the **set cert default-ca-list enable { all | common-name }** command.

If you are upgrading to Unified Communications Manager Release 12.5(1) and above, only the default certificates that were present in the older version appear after the upgrade.

# <span id="page-0-2"></span><span id="page-0-1"></span>**Disabled Default Certificates Backup Fails**

When you perform a backup using Disaster Recovery System (DRS), if all or specific default certificates are disabled using **set cert default-cal-list disable {all | common-name}**, then backup does not contain disabled certificates. When you are restoring the backup on the fresh installed server, those disabled certificatesreappear.

## **ILS Networking Capacities**

The Intercluster Lookup Service (ILS) network capacities have been updated for Release  $12.5(x)$  and up. Following are the recommended capacities to keep in mind when planning an ILS network:

- ILS networking supports up to 10 hub clusters with 20 spoke clusters per hub, up to a 200 total cluster maximum. A hub and spoke combination topology is used to avoid many TCP connections created within each cluster.
- There may be a performance impact with utilizing your hub and spoke clusters at, or above, their maximums. Adding too many spoke clusters to a single hub creates extra connections that may increase the amount of memory or CPU processing. We recommend that you connect a hub cluster to no more than 20 spoke clusters.
- ILS networking adds extra CPU processing to your system. When planning your hub and spoke topology, make sure that your hub clusters have the CPU to handle the load. It may be a good idea to allocate systems with high CPU utilization as spoke clusters.

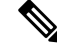

The above capacities are recommendations only, based on system testing. Unified Communications Manager does not enforce a limit, either on the total number of clusters in an ILS network, or on the number of spoke clusters per hub. The above topology is tested to ensure optimum performance so that the system does not burn too many resources. **Note**

For additional information on ILS, see the 'Configure Intercluster Lookup Service' chapter in the [System](https://www.cisco.com/c/en/us/support/unified-communications/unified-communications-manager-callmanager/products-installation-and-configuration-guides-list.html) Configuration Guide for Cisco Unified [Communications](https://www.cisco.com/c/en/us/support/unified-communications/unified-communications-manager-callmanager/products-installation-and-configuration-guides-list.html) Manager.

### <span id="page-1-0"></span>**Java Requirements for SAML SSO Login to RTMT via Okta**

If you have SAML SSO configured with Okta as the identity Provider, and you want to use SSO to log in to the Cisco Unified Real-Time Monitoring Tool, you must be running a minimum Java version of 8.221. This requirement applies to 12.5(x) releases of Cisco Unified Communications Manager and the IM and Presence Service.

### <span id="page-1-1"></span>**Multiple Clock-Rates Not Supported in Same Call**

With this release, Cisco TelePresence endpoints and Cisco Jabber clients do not support multiple "Telephone-Event" SDP attributes with different clock rates to match the offered codecs. This capability is required to interwork with VoLTE/IMS endpoints fully. Due to this update, interoperability issues between these endpoint types and VoLTE or IMS endpoints may arise for mid-call reinvites where a different clock rate from 8 kHz is negotiated.

For calls between these endpoint classes:

- The initial call setup occurs without any issues.
- Mid-call Re-INVITE will see no issues if the invite is initiated by Unified Communications Manager.
- Endpoint-initiated reinvites may see interoperability issues if they use a different clock-rate than 8 kHz.

### <span id="page-1-2"></span>**New Cisco Gateway Support**

New releases of Unified Communications Manager have introduced support for the following Cisco gateways:

Ш

- Cisco VG400 Analog Voice Gateway
- Cisco VG420 Analog Voice Gateway
- Cisco VG450 Analog Voice Gateway
- Cisco 4461 Integrated Services Router

The following table lists supported gateway models and the initial release, by release category, where support was introduced. Within each release category (for example,  $11.5(x)$  and  $12.5(x)$ ), support for the gateway model is added as of the specified release, along with later releases in that category. For these releases, you can select the gateway in the **Gateway Configuration** window of Unified Communications Manager.

**Table 1: Cisco Gateways with Initial Release By Release Category**

| <b>Gateway Model</b>                                                           | $11.5(x)$ Releases      | $12.5(x)$ Releases      | $14(x)$ Releases |
|--------------------------------------------------------------------------------|-------------------------|-------------------------|------------------|
| Cisco VG 202, 202 XM,<br>204, 204 XM, 310, 320,<br>350 Analog Voice<br>Gateway | $11.5(1)$ and later     | $12.5(1)$ and later     | 14 and later     |
| Cisco VG400 Analog<br>Voice Gateway                                            | $11.5(1)$ SU7 and later | $12.5(1)$ and later     | 14 and later     |
| Cisco VG420 Analog<br>Voice Gateway                                            | Not supported           | $12.5(1)$ SU4 and later | 14SU1 and later  |
| Cisco VG450 Analog<br>Voice Gateway                                            | $11.5(1)$ SU6 and later | $12.5(1)$ and later     | 14 and later     |
| Cisco 4321, 4331 4351,<br>4431, 4451 Integrated<br>Services Router             | $11.5(1)$ and later     | $12.5(1)$ and later     | 14 and later     |
| Cisco 4461 Integrated<br><b>Services Router</b>                                | $11.5(1)$ SU6 and later | $12.5(1)$ and later     | 14 and later     |
| Cisco Catalyst 8300<br>Series Edge Platforms                                   |                         | $12.5(1)SU4$ and later  | 14 and later     |

### **Cisco Analog Telephone Adapters**

Cisco Analog Telephone Adapters connect analog devices, such as an analog phone or fax machine, to your network. These devices can be configured via the **Phone Configuration** window. The following table highlights model support for the ATA series.

**Table 2: Cisco Analog Telephone Adapters**

| <b>ATA Adapter</b>                        | $11.5(x)$ Releases        | $ 12.5(x) $ Releases      | 14(x) Releases |
|-------------------------------------------|---------------------------|---------------------------|----------------|
| Cisco ATA 190 Analog<br>Telephone Adapter | $\vert$ 11.5(1) and later | $\vert$ 12.5(1) and later | 14 and later   |

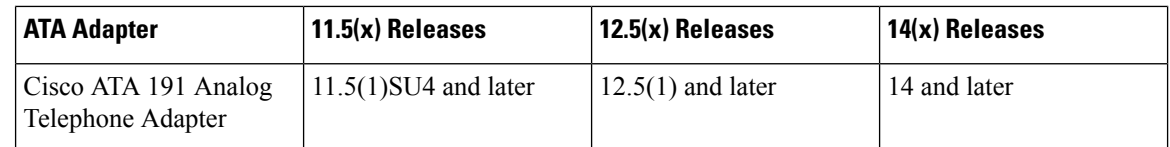

# <span id="page-3-0"></span>**SDL Listening Port Update Requires CTIManager Restart on all Nodes**

If you edit the setting of the **SDL Listening Port** service parameter, you must restart the **Cisco CTIManager** service on all cluster nodes where the service is running. Currently, the help text says to restart the service, but does not specify that you must restart the service on all nodes where the service is running. You can access this service parameter from Cisco Unified CM Administration interface by navigating to **System** > **Service Parameters**, selecting **Cisco CTIManager** as the service, and clicking **Advanced** to see a complete list of CTIManager service parameters.

This update is a part of [CSCvp56764.](https://bst.cloudapps.cisco.com/bugsearch/bug/CSCva12833)

# <span id="page-3-1"></span>**Export Control with Satellite Deployment for Export Restricted Customer**

Unified Communications Manager supports Export Restricted Customers to enable Export Control functionality on Unified Communications Manager with Satellite Deployment (Satellite Version: 7-202001). See the 'Smart Software Licensing Overview' section in the "Smart Licensing Export Compliance" chapter of the [System](https://www.cisco.com/c/en/us/support/unified-communications/unified-communications-manager-callmanager/products-installation-and-configuration-guides-list.html) Configuration Guide for Cisco Unified [Communications](https://www.cisco.com/c/en/us/support/unified-communications/unified-communications-manager-callmanager/products-installation-and-configuration-guides-list.html) Manager. For more information on Satellite, see [https://software.cisco.com/download/home/286285506/type/286285517/os.](https://software.cisco.com/download/home/286285506/type/286285517/os)

# <span id="page-3-2"></span>**Upgrade Database Schema from IM and Presence Release 11.5(1) and Above**

If you have Microsoft SQL database deployed as an external database with the IM and Presence Service, choose either of the following scenarios to upgrade the database schema.

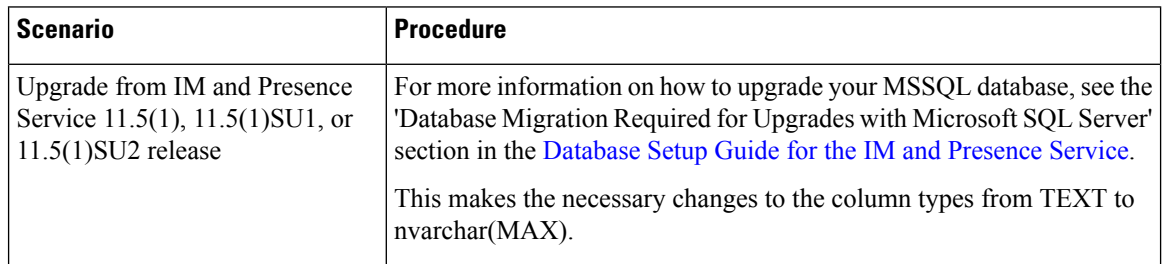

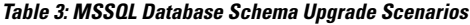

Ш

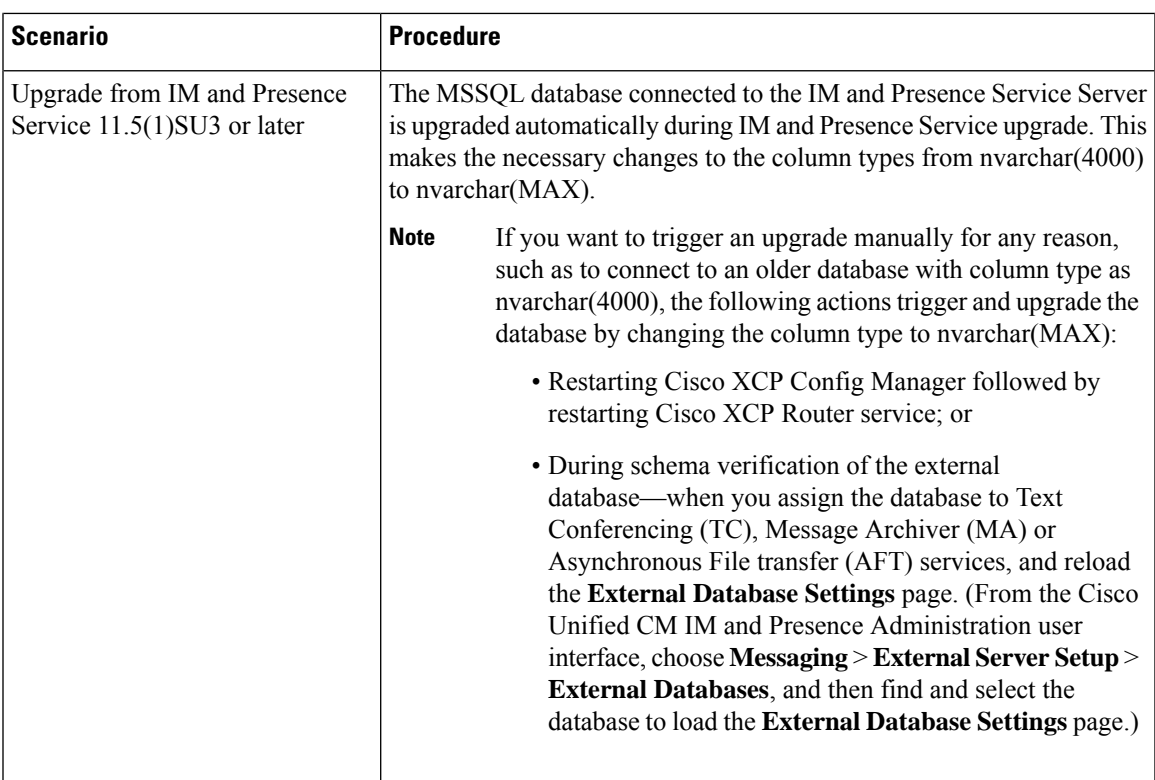

# <span id="page-4-0"></span>**Unresponsive Remote Cluster Nodes**

### **Problem**

All nodes of the remote cluster are down at once.

### **Description**

If in the preceding problem,

- We have two clusters with four nodes each and all nodes on both clusters are UDS configured.
- Cluster 2 is defined under Cluster 1 view with Publisher FQDN and conversely, the Jabber user has home cluster as Cluster 1 but SRV points to Cluster 2, then Cluster 2 holds all the entries of RemoteClusterServiceMapDynamic table that are initially updated when FQDN of Publisher from Cluster 1 is configured under Cluster View was reachable.
- If all three nodes of Cluster 1 under RemoteClusterServiceMapDynamic of Cluster 2 are down at once due to an outage, the new Jabber login fails to discover the home Cluster.
- Even when the nodes are down, RemoteClusterServiceMapDynamic on Cluster 2 continues to display the previous IPs.
- Cluster 2 automatically updates the entry of the next node in the list with UDS active, if the nodes are brought down sequentially or one node from RemoteClusterServiceMapDynamic, goes down.

The problem is when all 3 nodes from Cluster 1 which are under RemoteClusterServiceMapDynamic are down due to an outage, the 4th node doesn't get added to RemoteClusterServiceMapDynamic. However, if you point a responsive Cluster View of Cluster 2 to an active Subscriber on Cluster 1, then RemoteClusterServiceMapDynamic is updated automatically.

### **Solution**

Delete the inactive remote node from the cluster view and add an active node.

This update is a part of [CSCvq5867](https://bst.cloudapps.cisco.com/bugsearch/bug/CSCvq05867)

# <span id="page-5-0"></span>**Restart Cisco Tomcat Service**

We recommend that you restart the Cisco Tomcat service after enabling or disabling Security Assertion Markup Language Single Sign-On (SAML SSO).